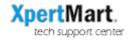

# Switching from the Blank Database to the Demo Database

When you install XpertMart you will be working off of a blank database. You can switch to a demo database if you want to get some practice working with a database that already has some data in it. To switch to the demo database, follow these steps:

### **PC** Users

Go to the C:/Main directory and find the file called Main.gdb. This is your database. Rename this file MainData.gdb. In the C:/Main directory you will see a file called MainDemo.gdb. Take this file and rename it Main.gdb. By default XpertMart<sup>TM</sup> looks for a database called Main.gdb in the C:/Main directory. When you launch XpertMart<sup>TM</sup> you will be looking at the demo data.

When you are done and ready to switch back to your own database, close XpertMart™ and rename the Main.gdb file MainDemo.gdb. Then take the MainData.gdb file and rename it Main.gdb. Next time you run XpertMart™ you will be looking at your own database, which will be blank initially.

Think of it as parking cars: there is only one parking spot called Main.gdb and you need to move one car out of it (the blank database, MainData.gdb) to make room for the other car (the demo database, MainDemo.gdb).

## Mac Users

Go to the ~/Main directory and find the file called Main.gdb. This is your database. Rename this file MainData.gdb. In the ~/Main directory you will see a file called MainDemo.gdb. Take this file and rename it Main.gdb. By default XpertMart<sup>TM</sup> looks for a database called Main.gdb in the ~/Main directory. When you launch XpertMart<sup>TM</sup> you will be looking at the demo data.

When you are done and ready to switch back to your own database, close XpertMart™ and rename the Main.gdb file MainDemo.gdb. Then take the MainData.gdb file and rename it Main.gdb. Next time you run XpertMart™ you will be looking at your own database, which will be blank initially.

Think of it as parking cars: there is only one parking spot called Main.gdb and you need to move one car out of it (the blank database, MainData.gdb) to make room for the other car (the demo database, MainDemo.gdb).

### Method #2:

Alternatively you can just change the configuration without having to rename your database files. Go to Configure>File Configure Database and in the Database field enter the following to switch to the demo database:

# jdbc:firebirdsql://localhost//main/maindemo.gdb

Remember that if you change the configuration you have to close XpertMart™ and relaunch for the change to take effect.

To switch back to your real database, change the configuration to:

jdbc:firebirdsql://localhost//main/main.gdb